# **VMware NSX**

**Restarts a controller. Restart only one controller at a time # restart controller Shows control-cluster status # show control‐cluster status Shows controller, confguration, and status of the specifed VNI # show control‐cluster logical‐switches vni**

**"vniID" Shows the hosts that are connected to the specifed VNI # show control‐cluster logical‐switches**

**connection‐table "vniID" Shows MAC records of the specifed VNI** 

**# show control‐cluster logical‐switches mac‐ table "vniID" Shows the ARP records updated from the specifed connection.**

**# show control‐cluster logical‐switches arp‐ records "hostIP" Shows the MAC records updated from the specifed connection**

**# show control‐cluster logical‐switches mac‐ records "hostIP"**

**Shows the VTEP table for the specifed VNI # show control‐cluster logical‐switches vtep‐ table "vniID" Shows the VTEP records updated from the specifed host**

**# show control‐cluster logical-switch vtep-records "hostIP"**

**FIREwAll Shows the frewall confguration # show the frewall confguration Shows specifc frewall rule information # show frewall rule-id "ruleID" Show IP address group # show confguration ipset Show application set # show confguration application-set**

**DyNAMIC RouTINg ows entries on ta # show ip [bgp/ospf] Shows neighbors # show ip [bgp/ospf] neighbors Shows routes learned # show ip route [bgp/ospf] Shows confguration # show confguration [bgp/ospf]**

### **NSX Controller Commands**

# **NSX Edge commands**

## **CoNTRollERS**

**Shows controller nodes status # show controller list all**

### **EDgES**

**# esxcli software vie**<br>--vibname=esx-vsip **--vibname=esx-vsip**

**Display VXlAN Details**  $#$  esxcli network vsw

**Shows information for all edges # show edge all Shows specific Edge information # show edge "edgeID"**

### **logICAl RouTERS list all logical router instance**

**Shows load balancer configuration # show confguration loadbalancer**

> **# List all logical router instance list which host received routing information # show logical-router list dlr "dlrID" host**

**list routing table for a specifc host # show logical-router host "hostID" dlr "dlrID" route**

**Shows logical router's statistics # show logical‐router controller master dlr "dlrID" statistics**

**Show the ARP table for a logical router on a specifc host # show logical‐router host "hostID" dlr "dlrID" arp**

### **logICAl SwITCHES**

**Shows logical Switches # show logical‐switch list all Shows connected logical switch on a host**

**# show logical‐switch controller "controllerID" host "hostIP" joined-vnis Shows MAC Address table for a logical switch**

**# show logical‐switch controller master vni "vniID" mac**

**Shows VTEP table for a host # show logical‐switch controller "controllerID" host "hostIP" vtep Shows the ARP table for a host** 

**# show logical‐switch controller "controllerID" host "hostIP" arp Shows MAC address table for a host** 

**# show logical‐switch controller "controllerID" host "hostIP" mac Shows logical switch statistics** 

**# show logical‐switch controller master vni "vniID" statistics**

**Shows all hosts on which a logical switch is available # show logical‐switch list vni "vniID"host**

**NSX Manager**

DextraData **S** 

**Check NSX VIBs Installed**

**DLR** (2) (2)

Route Based on Originatin Route Based on Source MA Route Based on IP Has Route Based on NIC Lo

**Explicit Failover Order** 

Peering Siling 1

F.

**# esxcli software vib list | grep esx uninstalling NSX VIBs**  $#$  esxcli software vi **--vibname=esx-vxlan**

**Test VTEP Connectivity # vmkping ++netstack=vxlan -d -s "MTU\_SIZE" "VTEP\_IP\_DEST"**

**ESXi Commands**

**Shows VIPs # show confguration loadbalancer virtual "vipName"**

**Shows load balancer pool confguration # show confguration loadbalancer pool "poolName" Shows load balancer pool member state # show service loadbalancer pool "poolName"**

### **load Balancer commands**

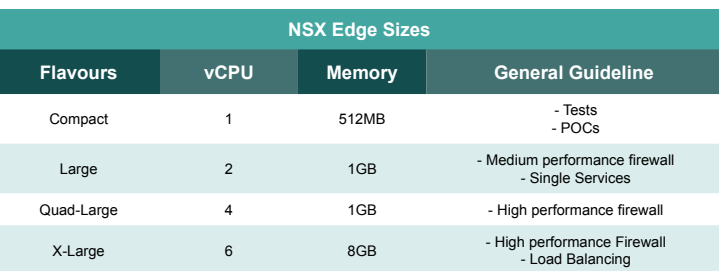

### **NSX licensing Product Features Standard Advanced Enterprise** Distributed switching and routing • • • NSX edge firewall NAT • • • SW L2 bridging to physical environment • • • Dynamic routing with ECMP (active-active) • • • API-driven automation Integration with vRealize and OpenStack • • • Log Management with vRealize Log Insight for NSX • • • Automation of security policies with vRealize • • NSX edge load balancing Distributed frewalling • • Integration with Active Directory • • Server activity monitoring • • Service insertion (third-party integration) • • Integration with AirWatch • • Cross vCenter NSX • Multi-site NSX optimizations **•** VPN (IPSec and SSL) • Remote Gateway **•** Integration with hardware VTEPs •

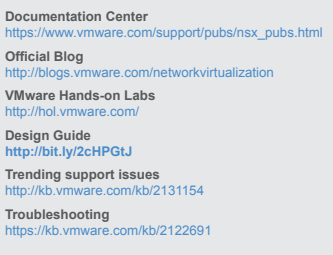

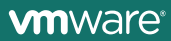

### **NSX Resource links**

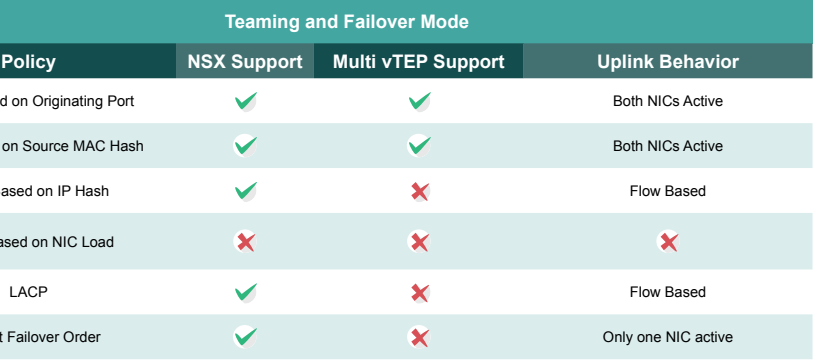

### **NSX load Balancing Services**

### **NSX Reference Architecture**

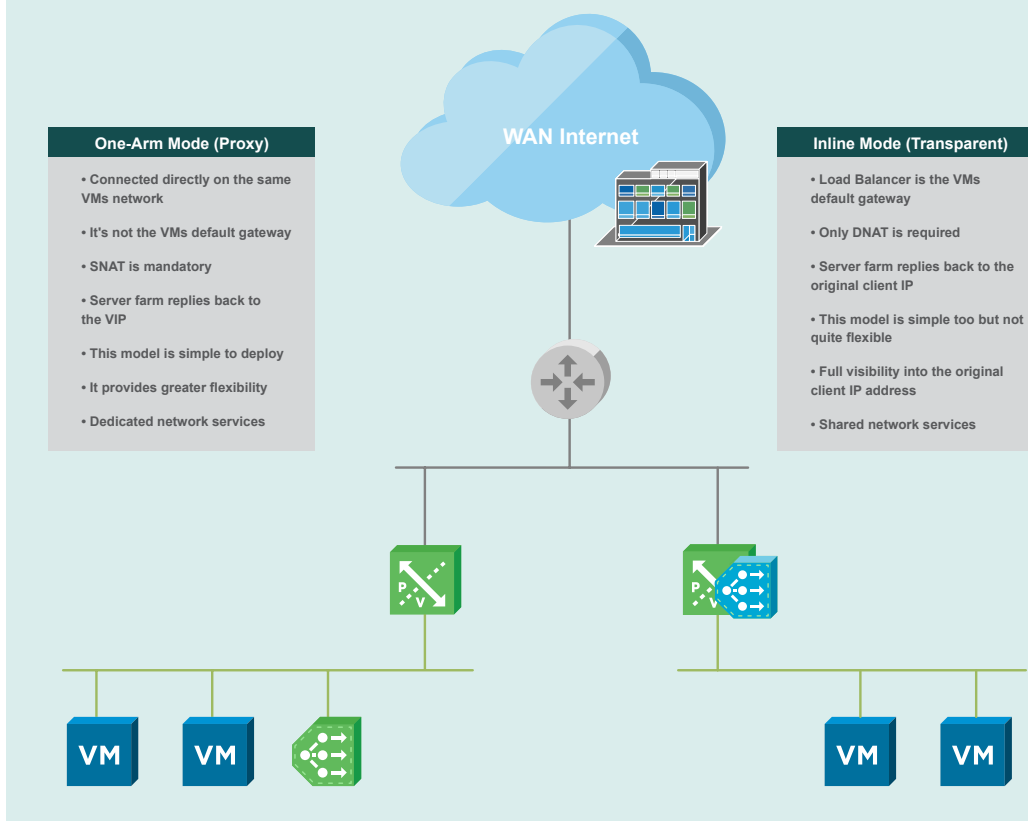

**Copyright © 2016 VMware, Inc. All rights reserved. VMware Professional Services https://vmware.com/products/nsx**

#### **VXlAN Frame Format**  $\overline{\phantom{a}}$ **VXlAN Encapsulated Frame 14 bytes 20 bytes 8 bytes 8 bytes 14 bytes 4 bytes 1500 bytes original Payload FCS outer Ethernet outer uDP VXlAN Ethernet outer IP Header 802.1Q Header Header Header Header Minimum MTu size: 1600 Inner Frame**

# . . . . . . . . . . . . . . . . . . . 目目 言目 VM VM VM

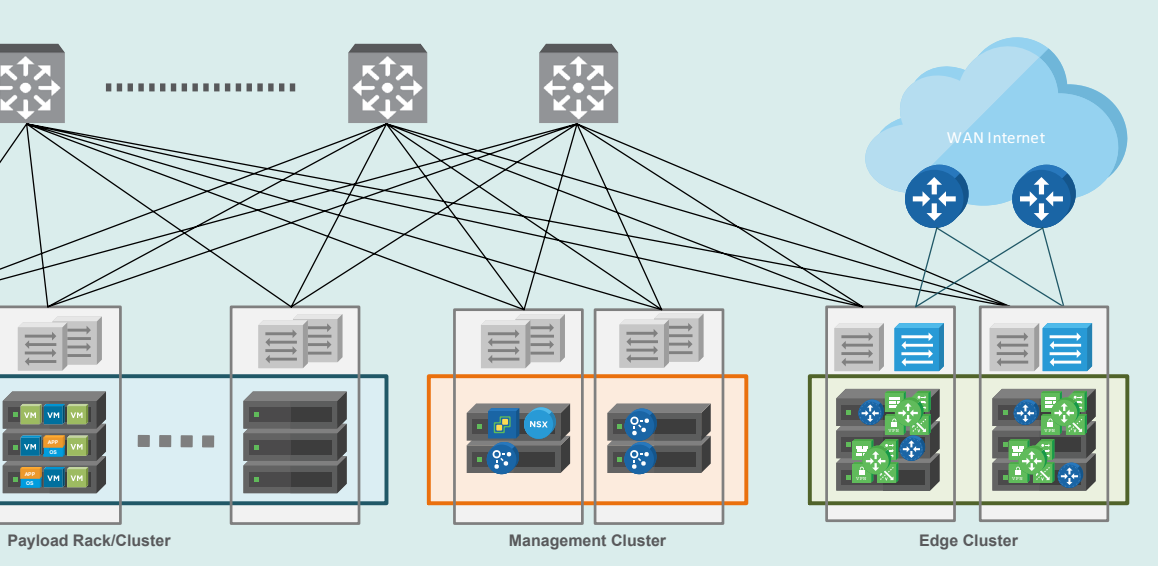

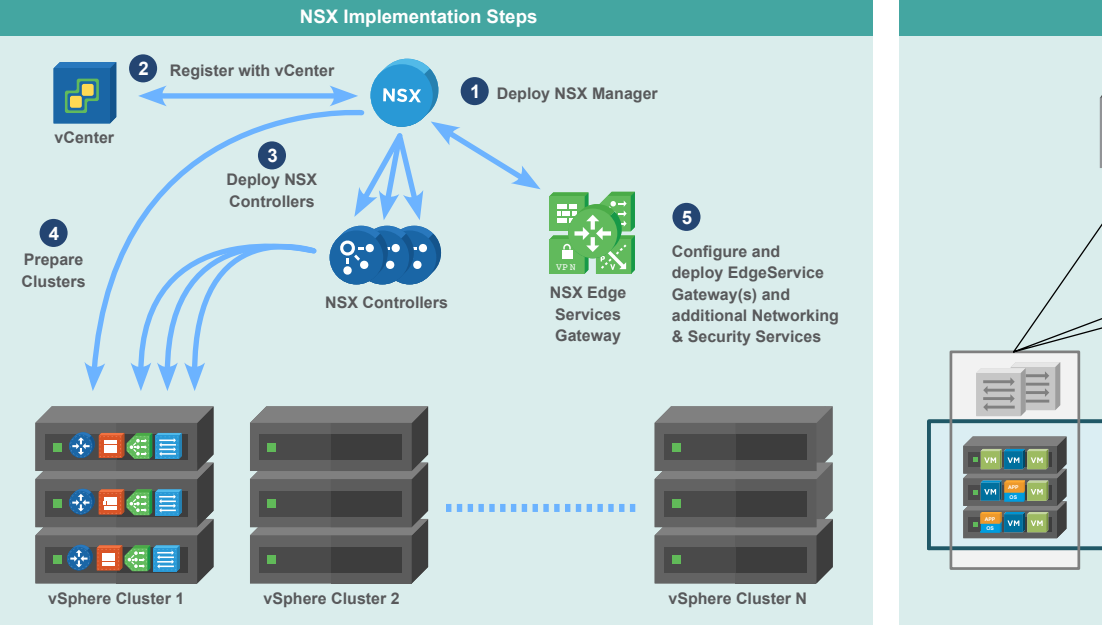

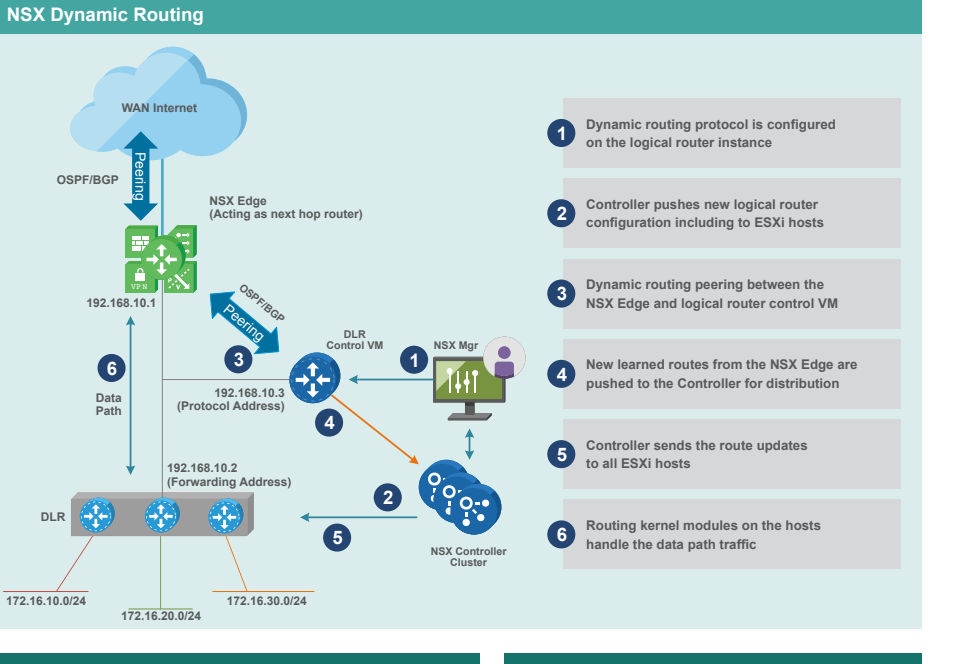

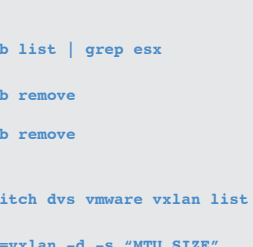

**oSPF/BgP**

**192.168.10.1**

**Data Path**

**WAN** Inte

**172.16.10.0/24**